# Introduction to jMonkeyEngine

 What is jMonkeyEngine? A jME Application Scene graphs Coordinate systems

# What is jMonkeyEngine?

- *jME* is a game engine made for developers who want to create 3D games and other visualisation applications following modern technology standards
- Uses Java and is platform independent. Can deploy to Windows, Mac, Linux, Android and iOS.
- OpenSource, non-profit, New BSD License
- Has integrated tools to make it easier to create games and applications
	- Physics integration
	- Special effects (pre/post processing, particles)
	- Terrain-, Vegetation-, Water-systems++
	- Graphical User Interface
	- Networking

# Features of jMonkeyEngine

### Showcase

- http://www.youtube.com/watch? v=eRC9FDin5dA&feature=player\_embedded
- http://jmonkeyengine.org/showcase/

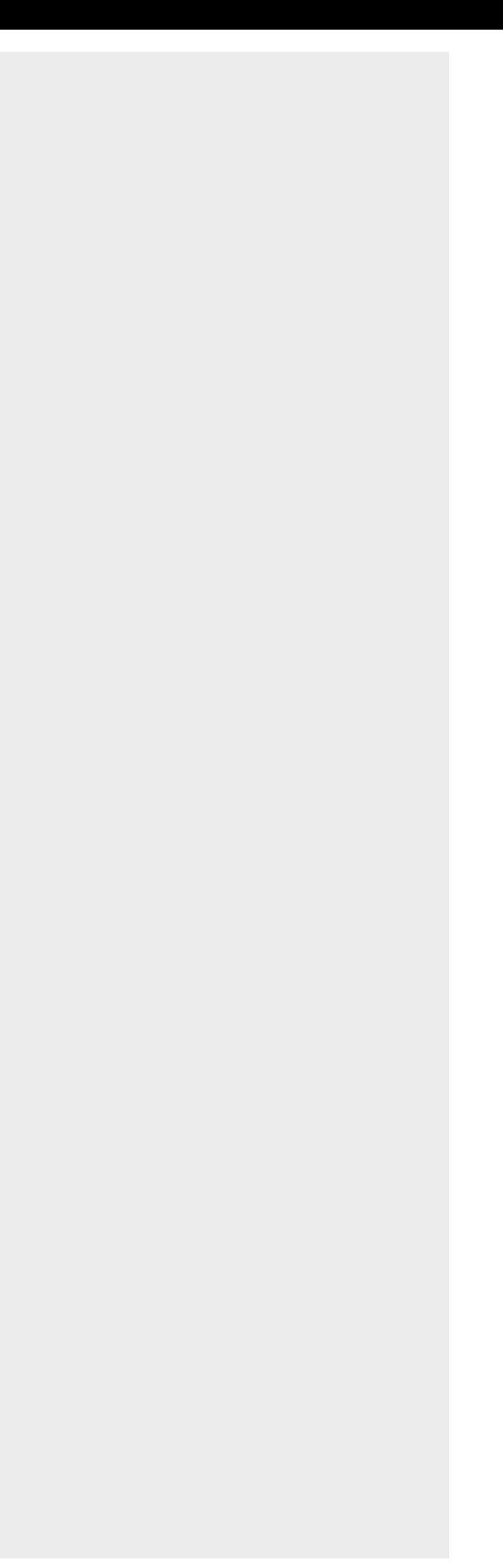

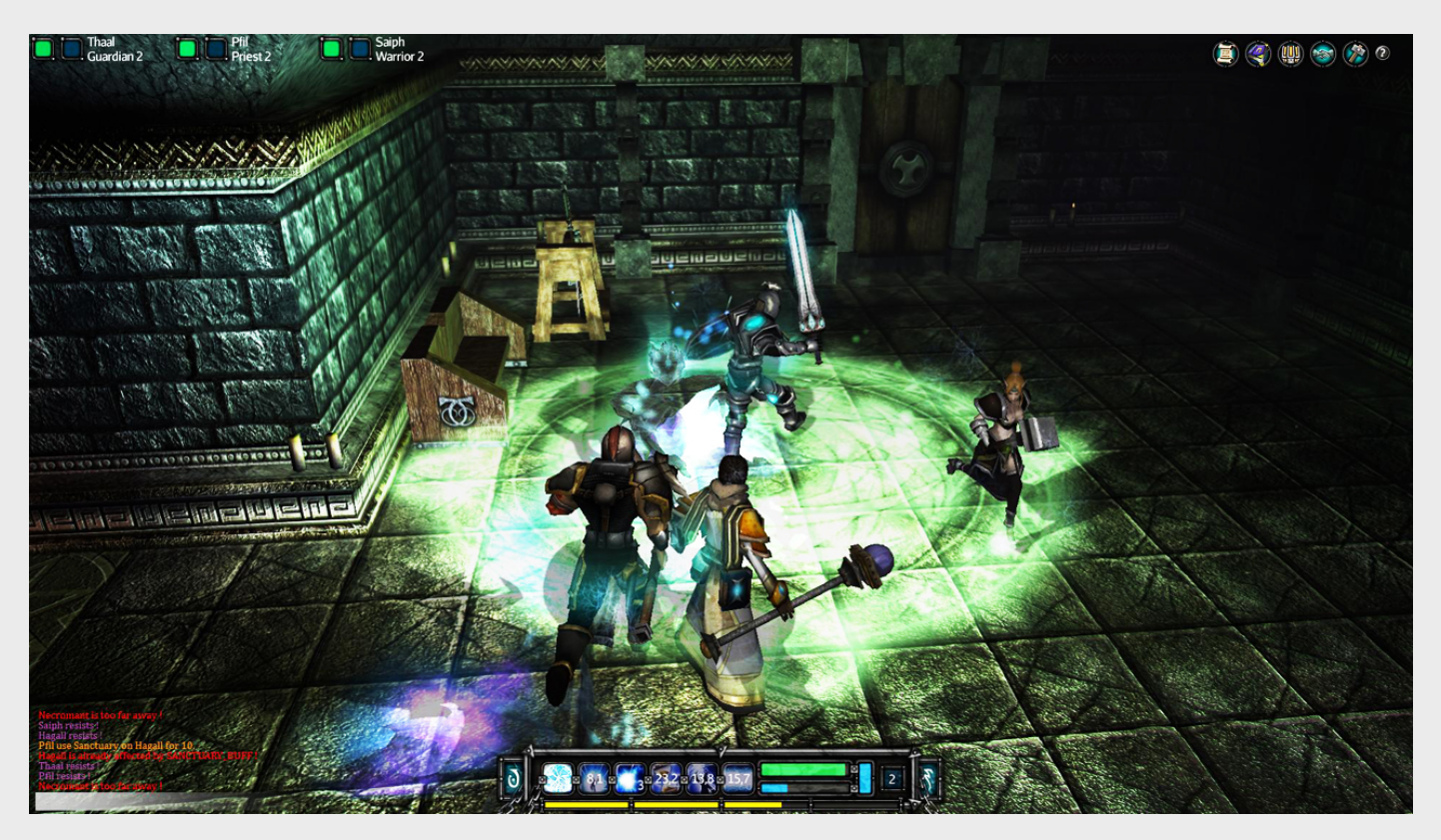

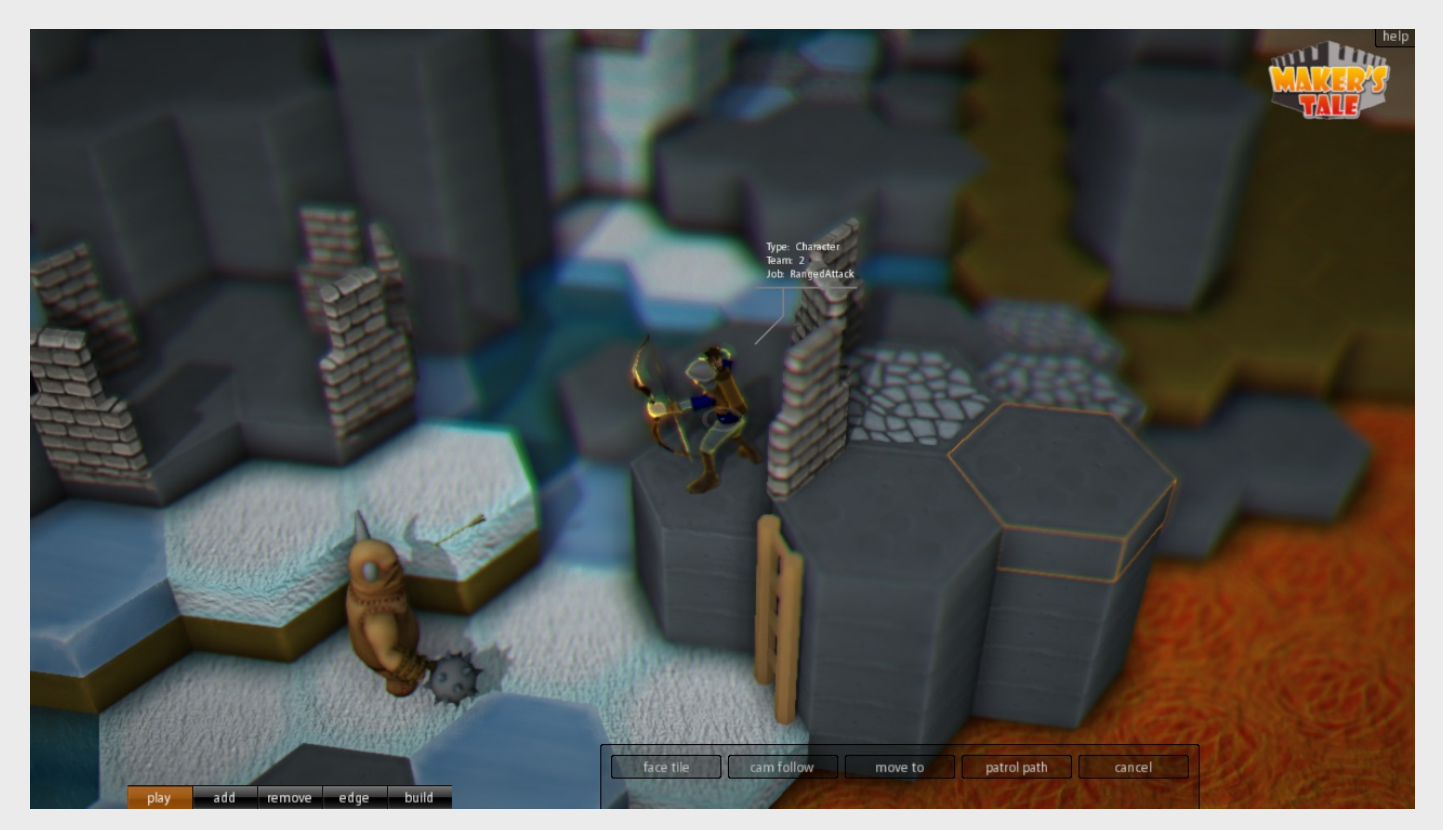

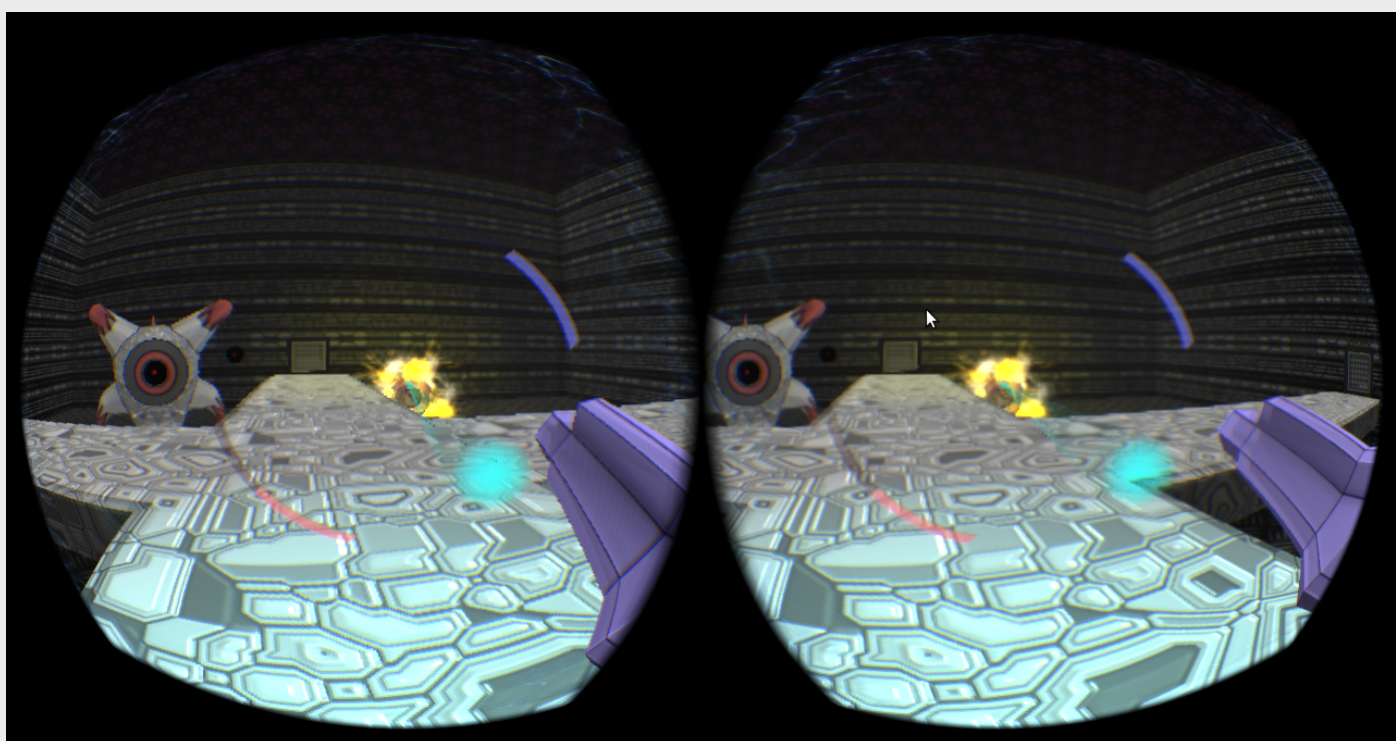

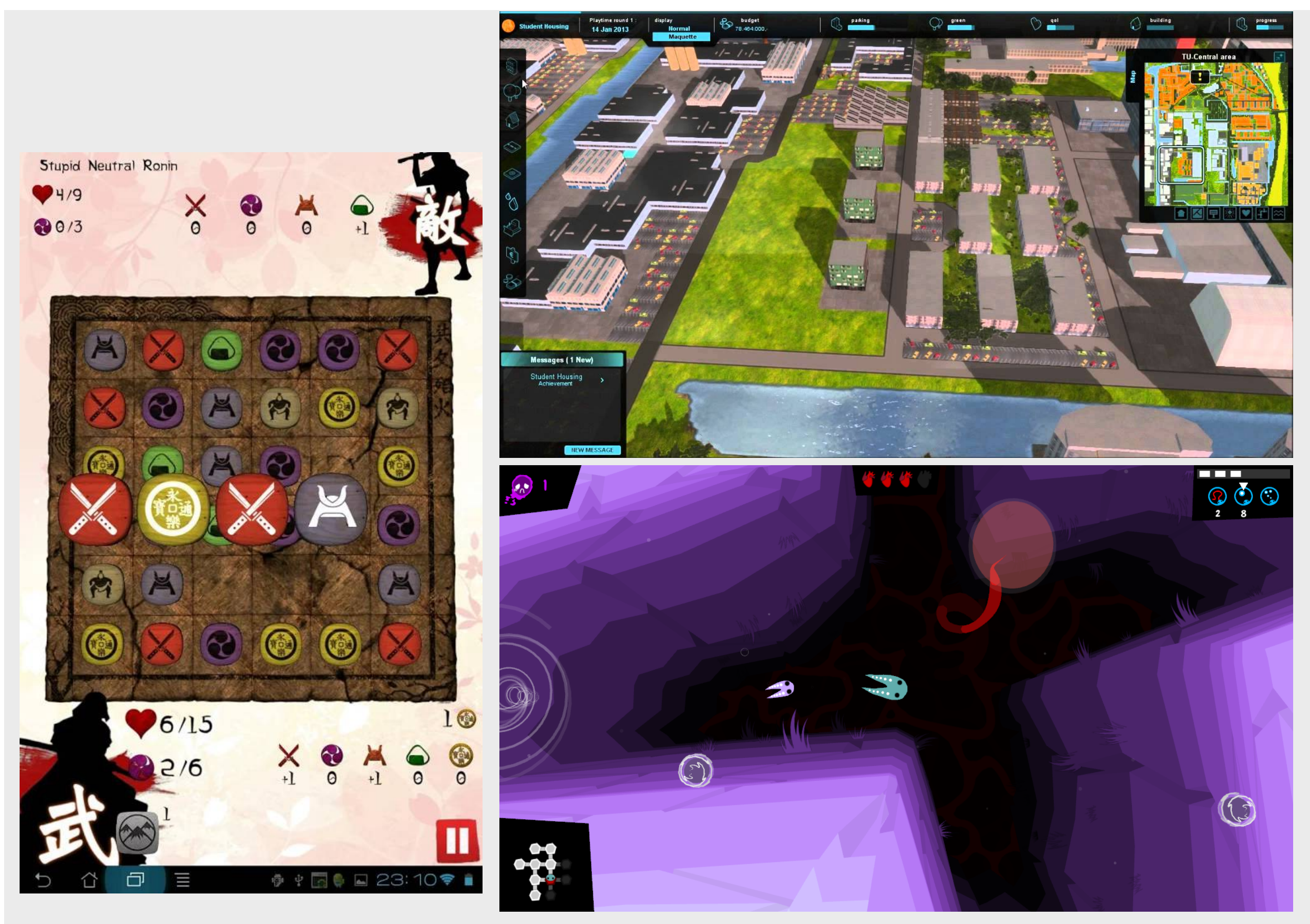

TWi Feb 15

# Why use a high level API?

- Faster development process
- Not necessary to reinvent the wheel
- Provides abstraction from the low level:
	- *Think Objects….* Not vertices
	- *Think content…* not rendering process.
- Not necessary to tell when to draw, just tell what to draw – Retained mode
- This does not mean you do not need to understand what is going on underneath
- This is a programming course

# What does jME do?

- Uses OpenGL, and features a modern shader based architecture (GLSL)
- Organises your scene with a scene graph data structure
- Transformations and mathematics
- jME performs rendering optimisations
	- View frustum culling
	- State sorting
	- Batching
- jME is single threaded
- jME is NOT thread safe. Only modify the scenegraph from the rendering thread.

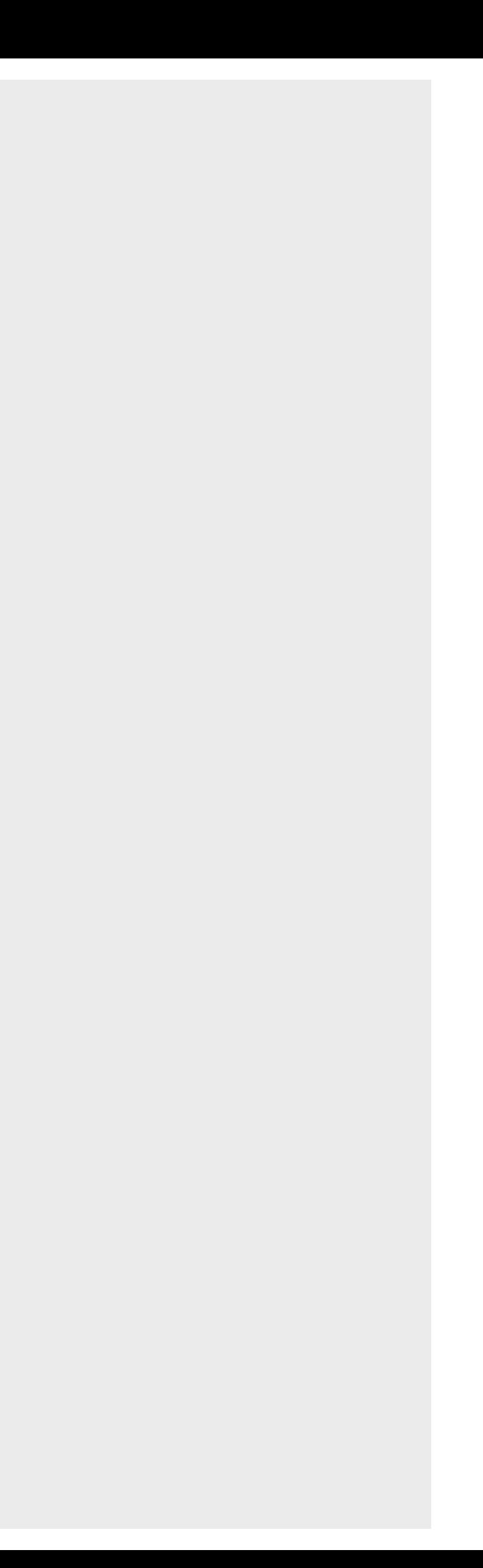

# Applications of jME

- Games
- Education
- Scientific visualisation
- Information visualisation
- Geographic Information Systems (GIS)
- Computer-aided design(CAD)
- Animation

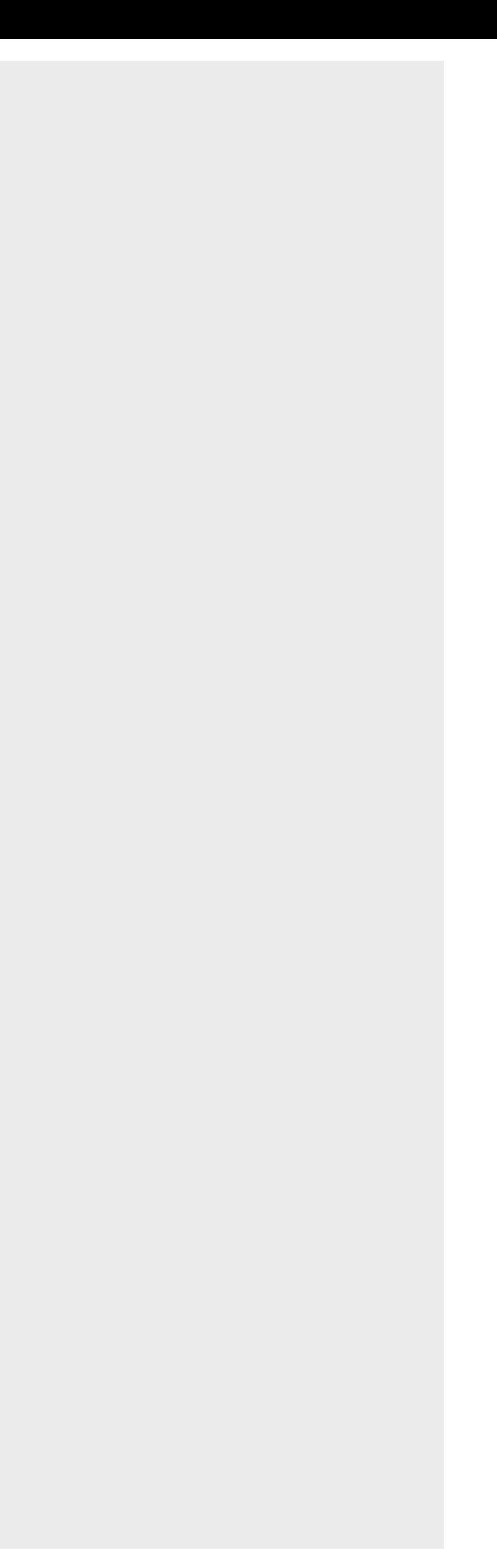

- Software:
	- Java 6 or later
	- Latest version of jME3 SDK
	- LWJGL for communicating with OpenGL
	- Latest version of graphics drivers
- Hardware:
	- Hardware-accelerated graphics card required
		- Must support OpenGL 2 or newer
		- Must support GLSL (shader)
- Note: Do not use earlier versions of  $\text{jME}$  (< 3.0)

# Getting started

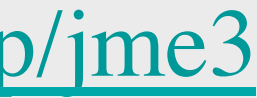

# Getting started

- Documentation:
	- Website: http://jmonkeyengine.org/
	- Wiki: http://wiki.jmonkeyengine.org/doku.php/jme3
	- Books:
		- jMonkeyEngine 3.0 Beginner's Guide
		- jMonkeyEngine 3.0 Cookbook

- jME SDK
	- Built on top of Netbeans IDE
	- Aims to be similar to editor environments like the UDK
- Other IDE's
	- Netbeans
	- IntelliJ
	- Eclipse
	- $\cdot$  . . .
	- Text editor + command line
- Use the IDE of your choice

## Development environment

# A jME application

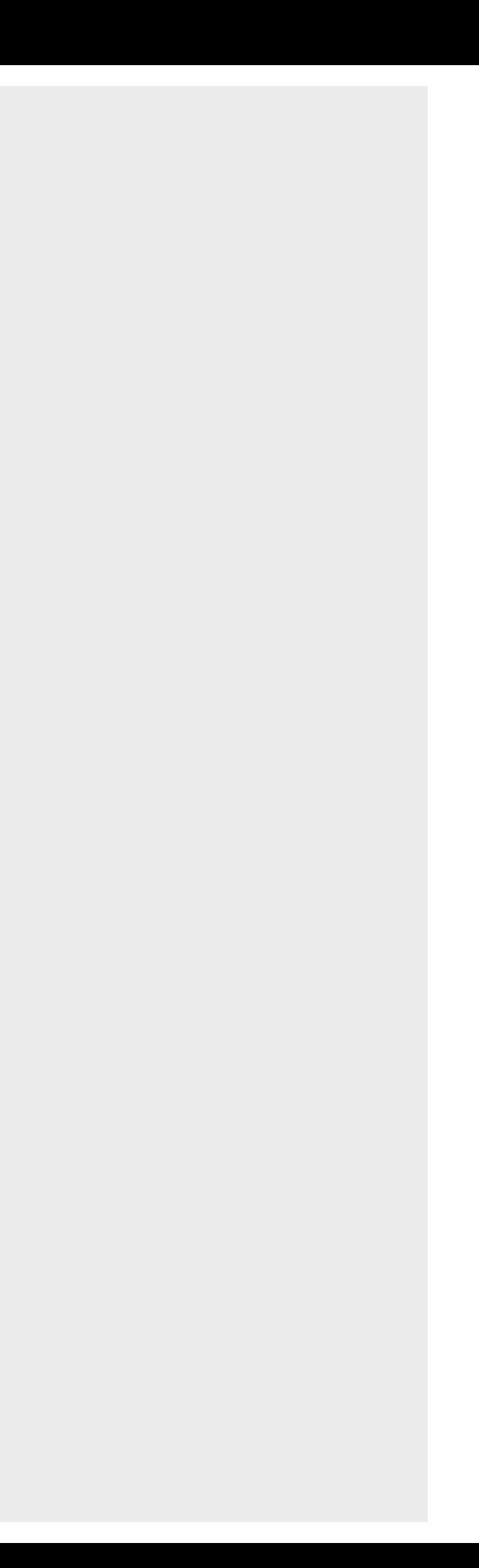

# SimpleApplication

- The base for most *jME* applications
- Gives you access to standard game features such as
	- scene graph (rootNode)
	- an asset manager
	- a user interface (guiNode)
	- input manager
	- fly-by camera

# SimpleApplication

- You should inherit from SimpleApplication
- You initialise your data by overriding public void simpleInitApp()
- You have to add your subgraph to the root Node to make it visible
- Get a callback in the rendering thread by overriding

public void simpleUpdate(float tpf)

### Hello World

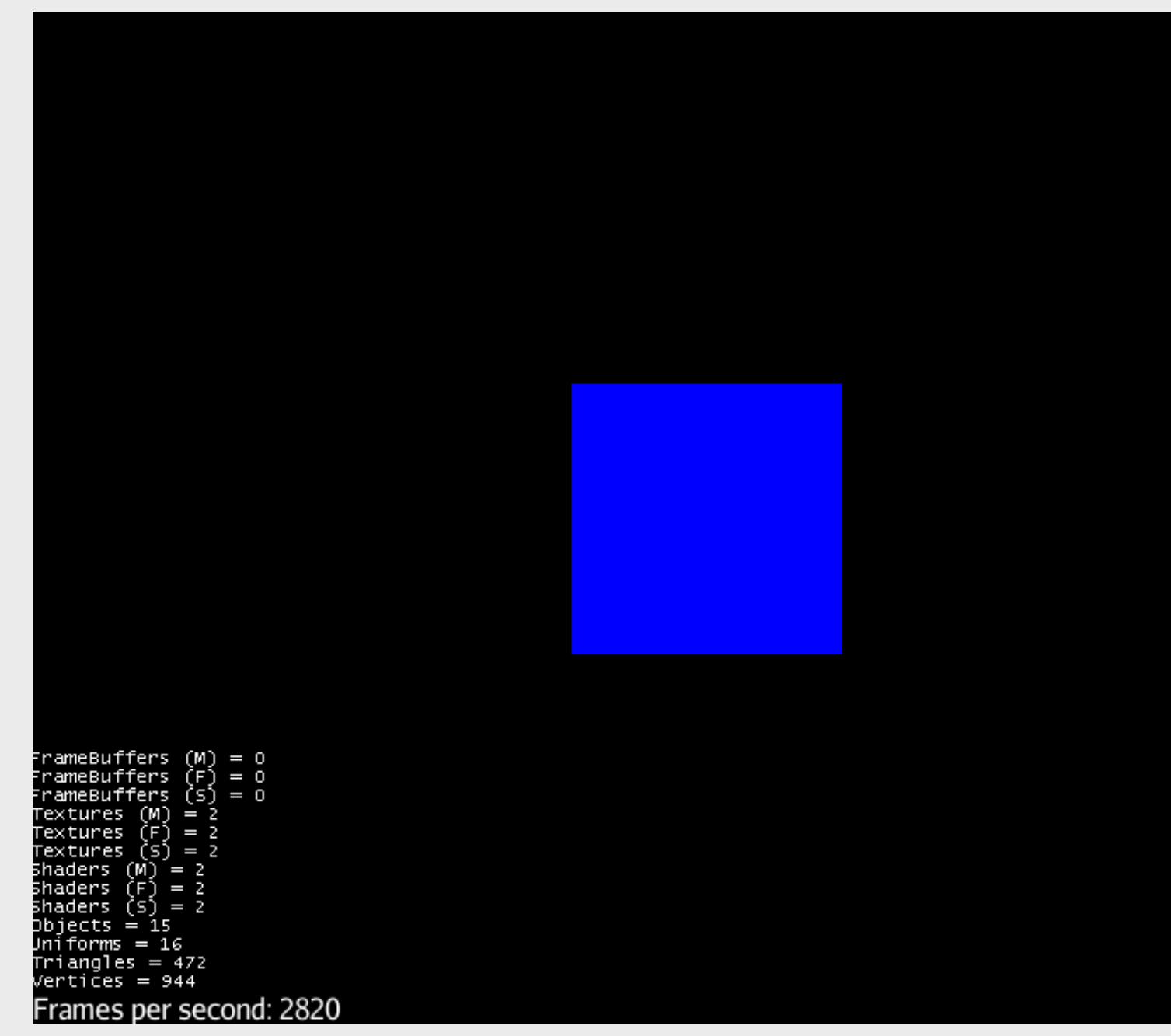

TWi Feb 15

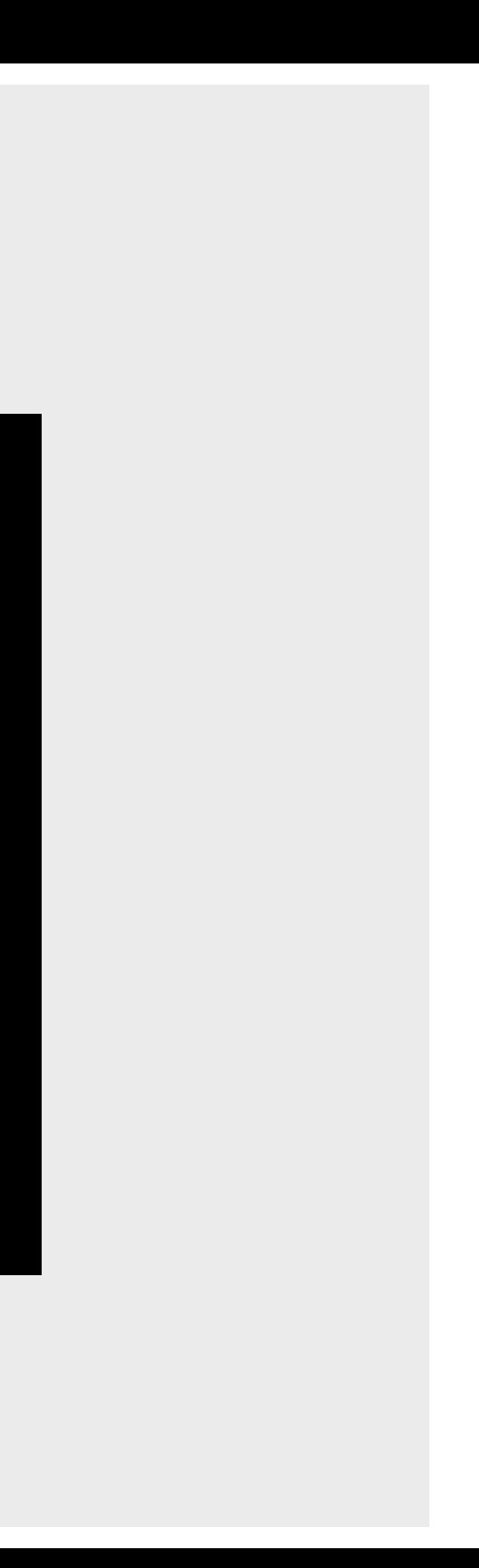

### Hello3D.java

# Bypassing SimpleApplication

- It is possible
- You lose functionality
- Only necessary if you have specific requirements
- You can unload everything added by SimpleApplication
- "Simple" means nothing more than necessary

## Scene graphs

What is a scene graph Scene graphs in jME

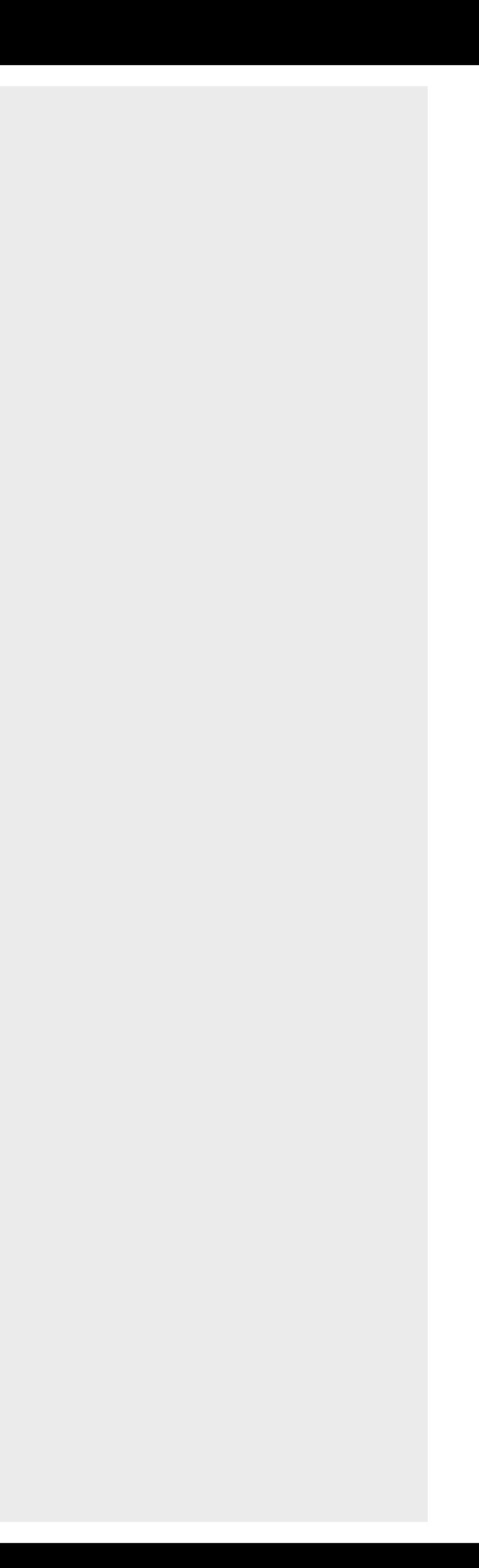

- A data structure containing all the data needed to render the scene
- More specifically it is a tree data structure
- Commonly used in 3D applications and vector based graphics

- jME renders the scene graph automatically to the screen
- If you want something visible, add it to the graph
- A scene graph is a transform hierarchy
- Two types of nodes:
	- Group nodes
	- Leaft nodes
- All nodes contains:
	- Transform
	- Parent
	- (Children)

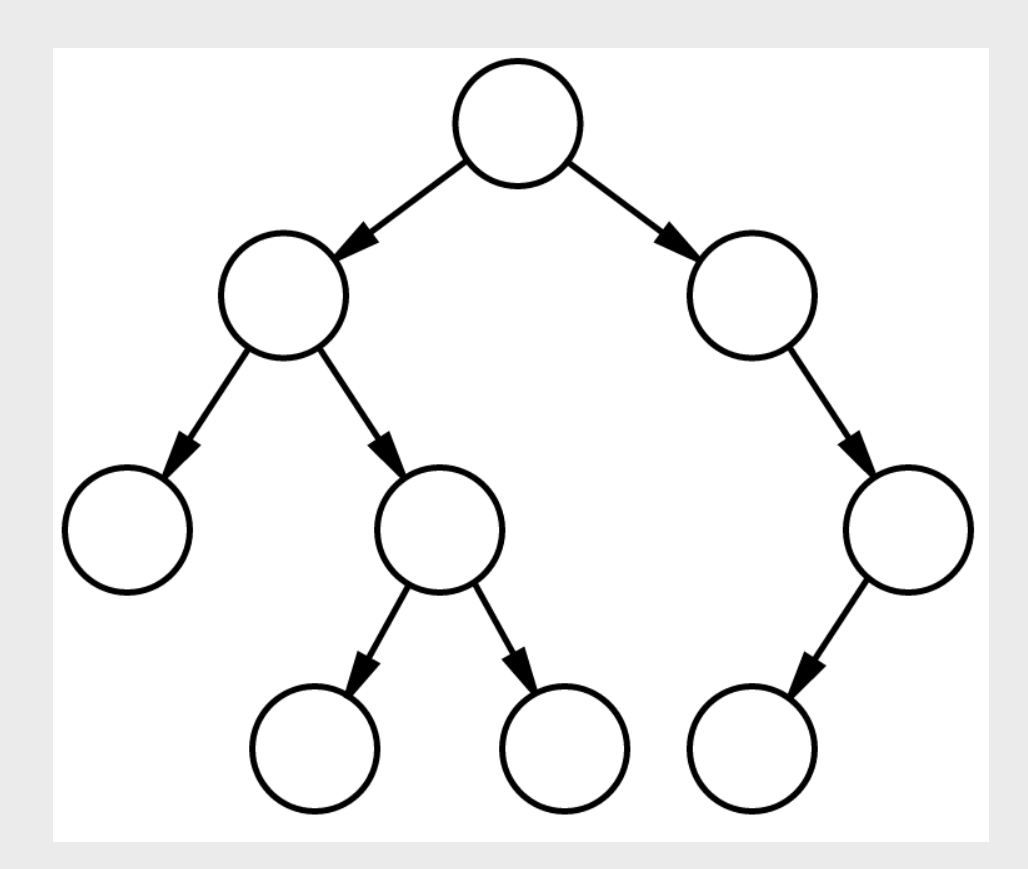

- Organize the scene logically and spatially
- Ease of operations such as transformation, visibility etc.
- Optimizations for picking, culling, etc.

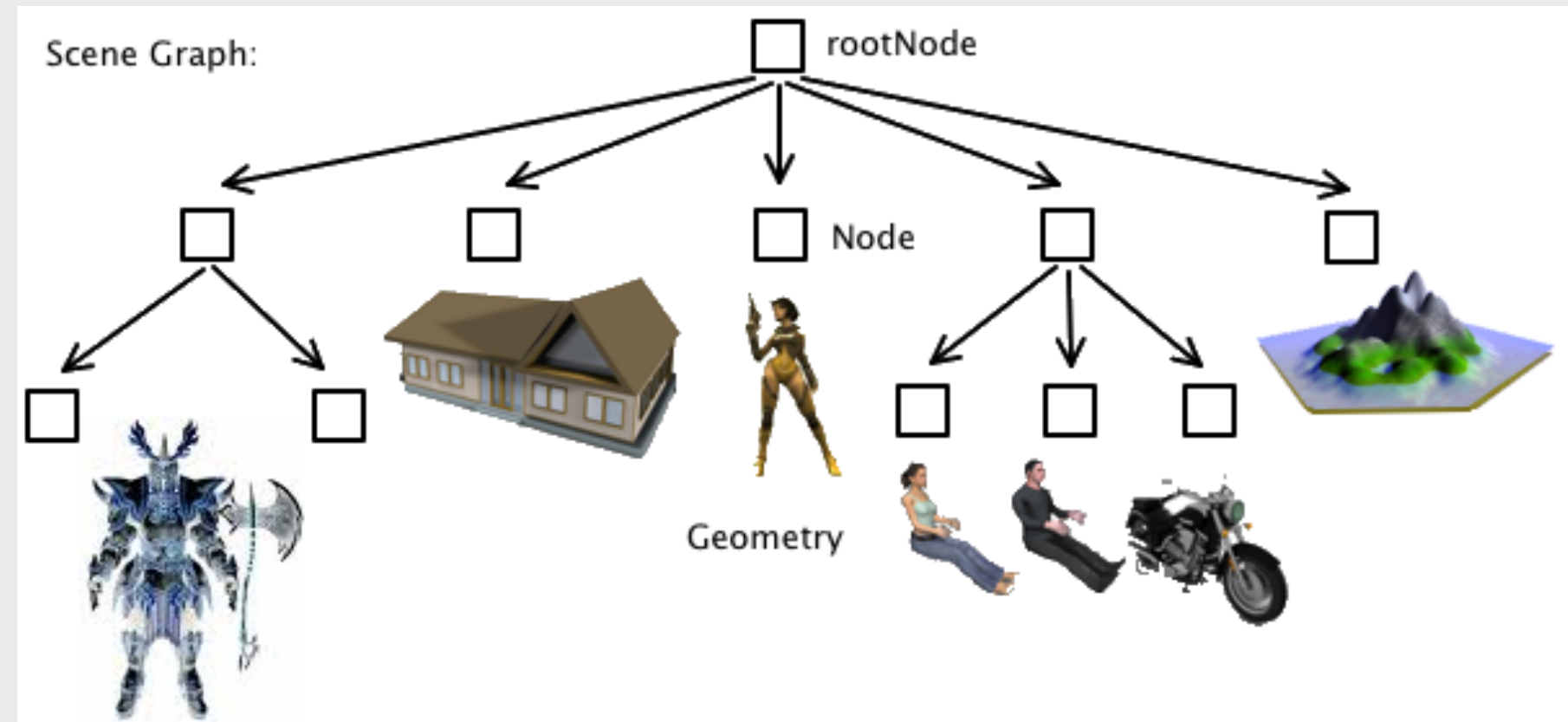

- To outline a scene graph can help to clarify a design and ease the development of software
- Better performance with good organisation

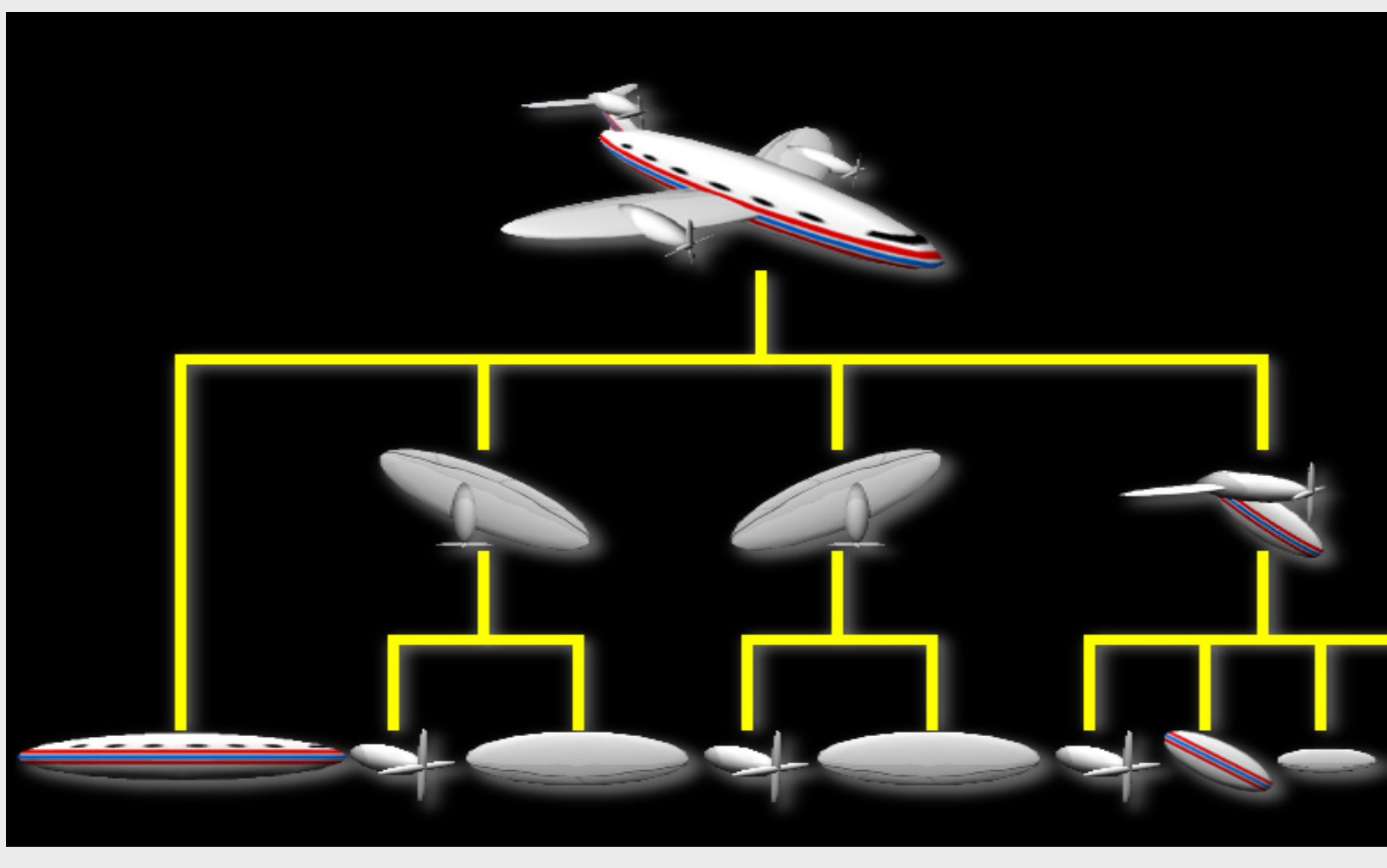

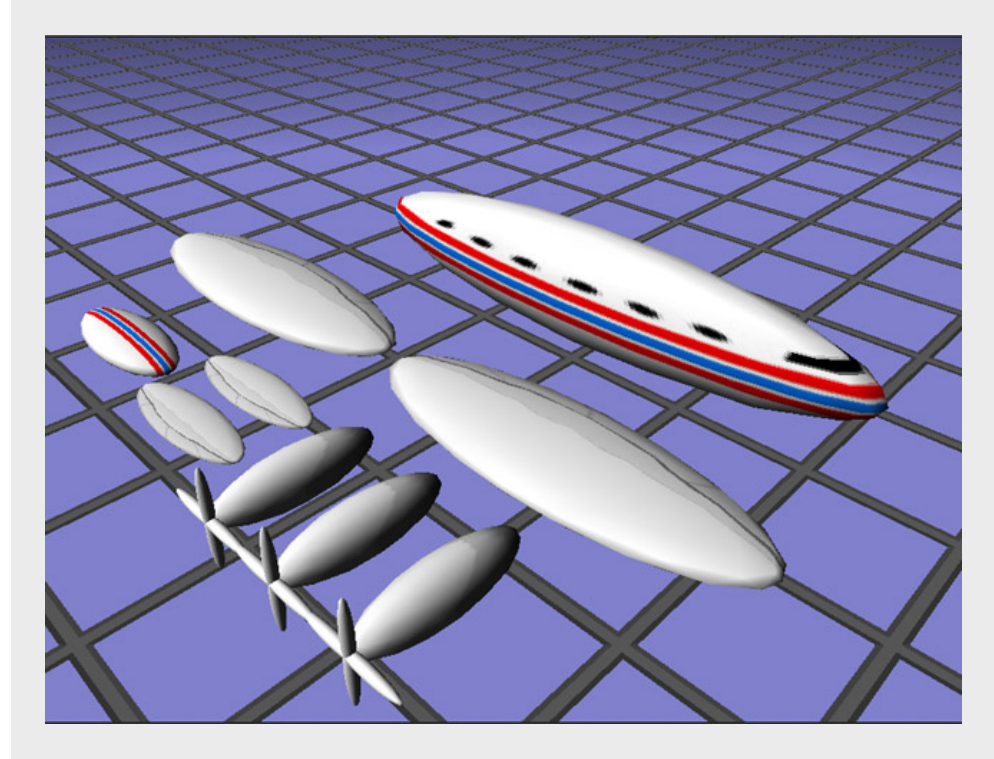

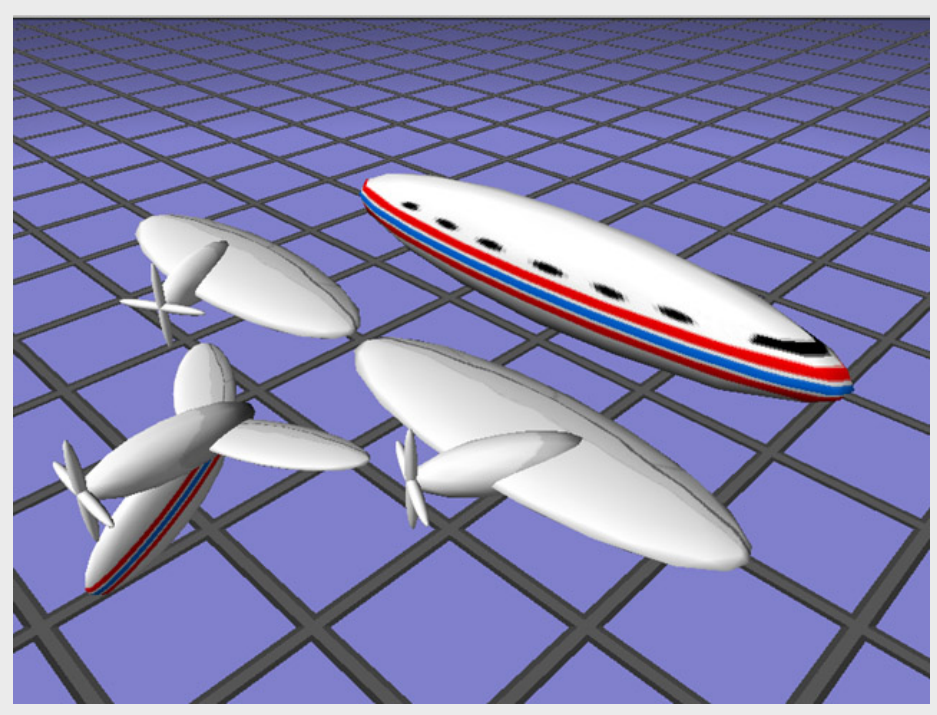

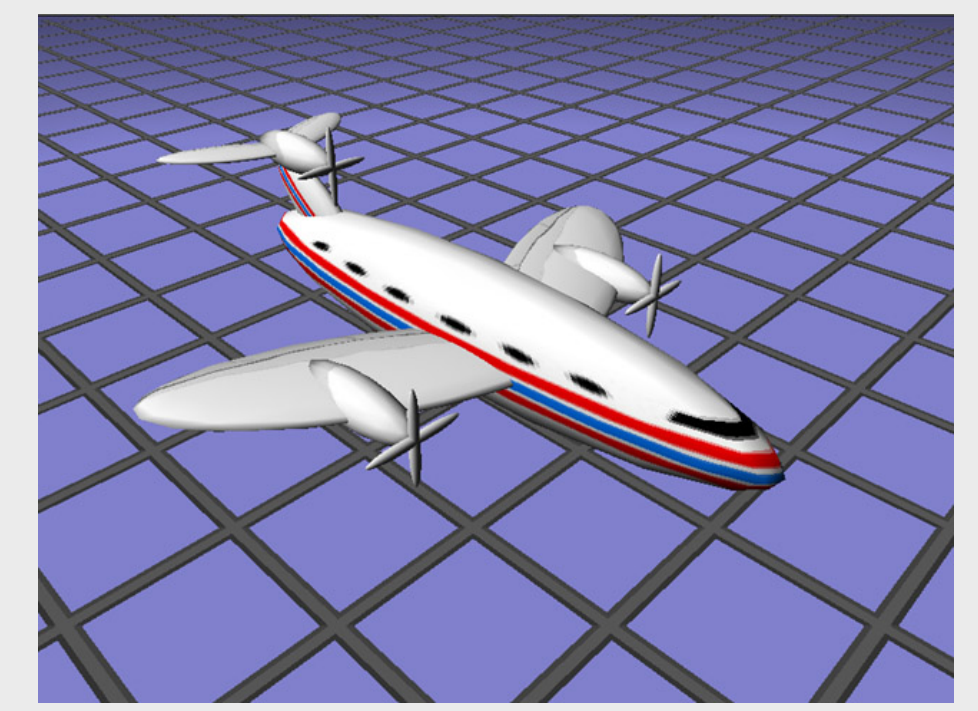

TWi Feb 15

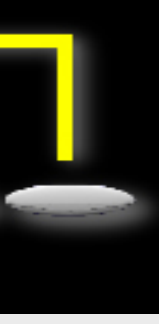

- Every node in jME's scene graph is a **Spatial**
- Spatial contains:
	- –Transformation (more on this later)
	- –Parent (Node)

- Spatial is an abstract class
- Two classes inherit Spatial: **Node** and **Geometry**
- Geometry represent visible objects in the scene
	- Mesh (geometry) and Material (rendering properties)
	- Can only be children and leaf nodes
- Node is an "invisible" object, used for grouping objects
	- Children (Spatials)
	- Can be both parent and children

- Spatials also contain:
	- List of Lights
	- List of Controls (Behaviors)
- Other APIs might implement Light, Behaviors etc. as scene graph objects

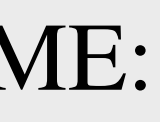

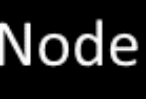

• This is what the scene graph would look like in jME:

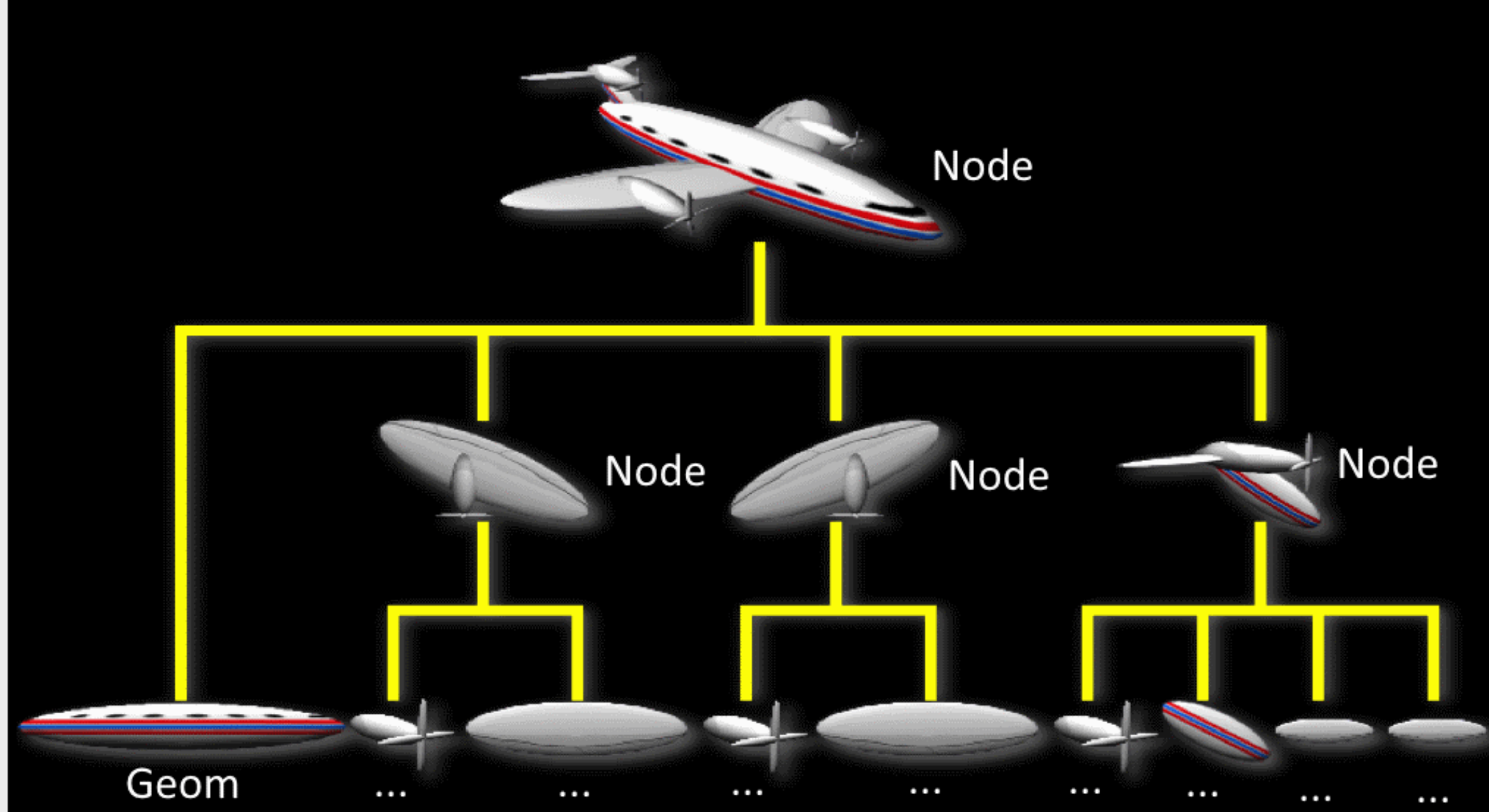

TWi Feb 15

# Scene graphs in jME

- We create nodes by instantiating jME classes Geometry planeBody = new Geometry( "planeBody", planeBodyMesh ); Geometry leftWing = new Geometry( "leftWing" );
- We modify the nodes by using methods on an instance.

• Build groups with nodes Node plane = new Node("plane" ); plane.attachChild( planeBody ); plane.attachChild( leftWing );

```
leftWing.setMesh( wingMesh );
```
...

## Coordinate systems and transformations

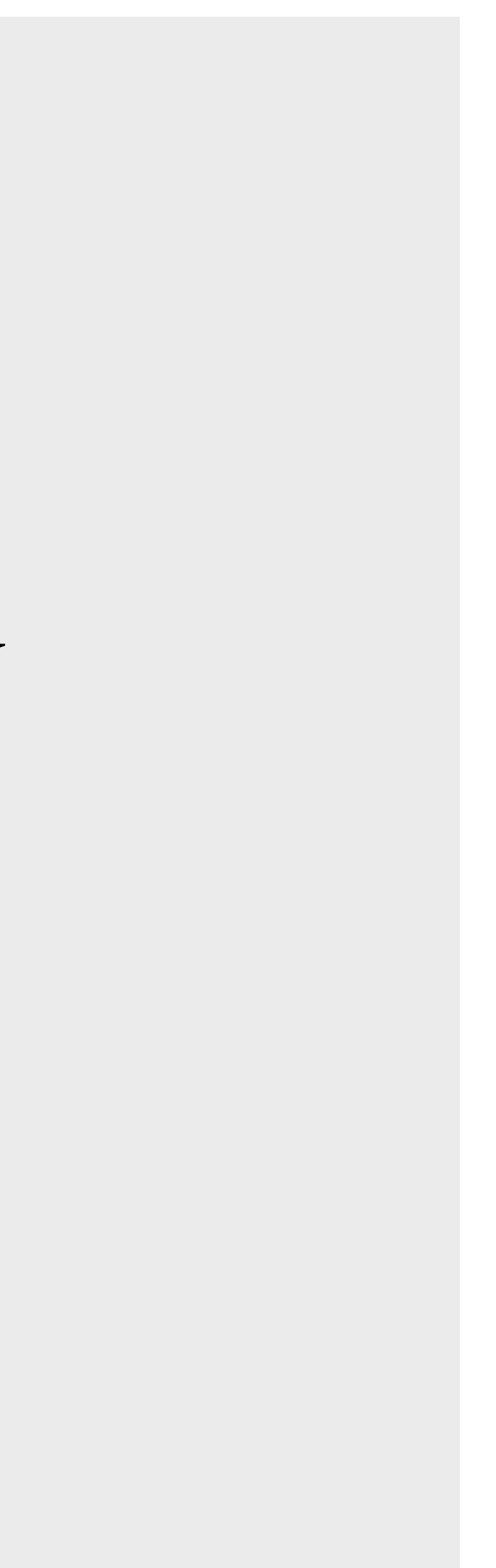

# Coordinate systems

- All spatials share a common *world coordinate system*
- A Spatial creates a new local coordinate system. This is **relative** to the parent
	- Translation (position) sets the relative position
	- Rotation sets the relative rotation
	- Scale sets the relative size
- If you transform the parent system, all the children moves with it

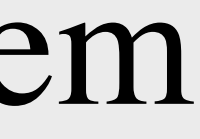

## Using the coordinate system

• Every part is built into their own local coordinate system

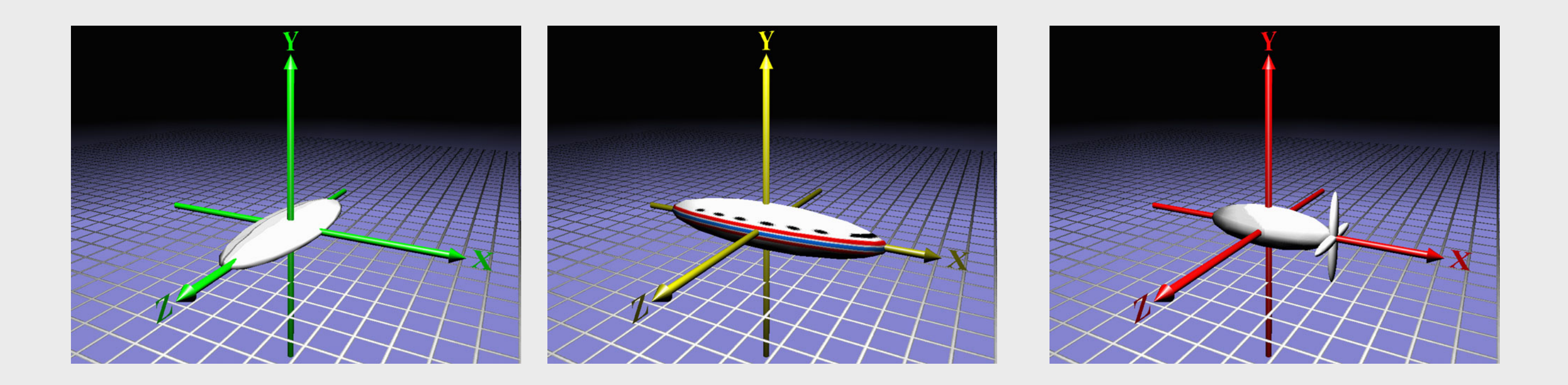

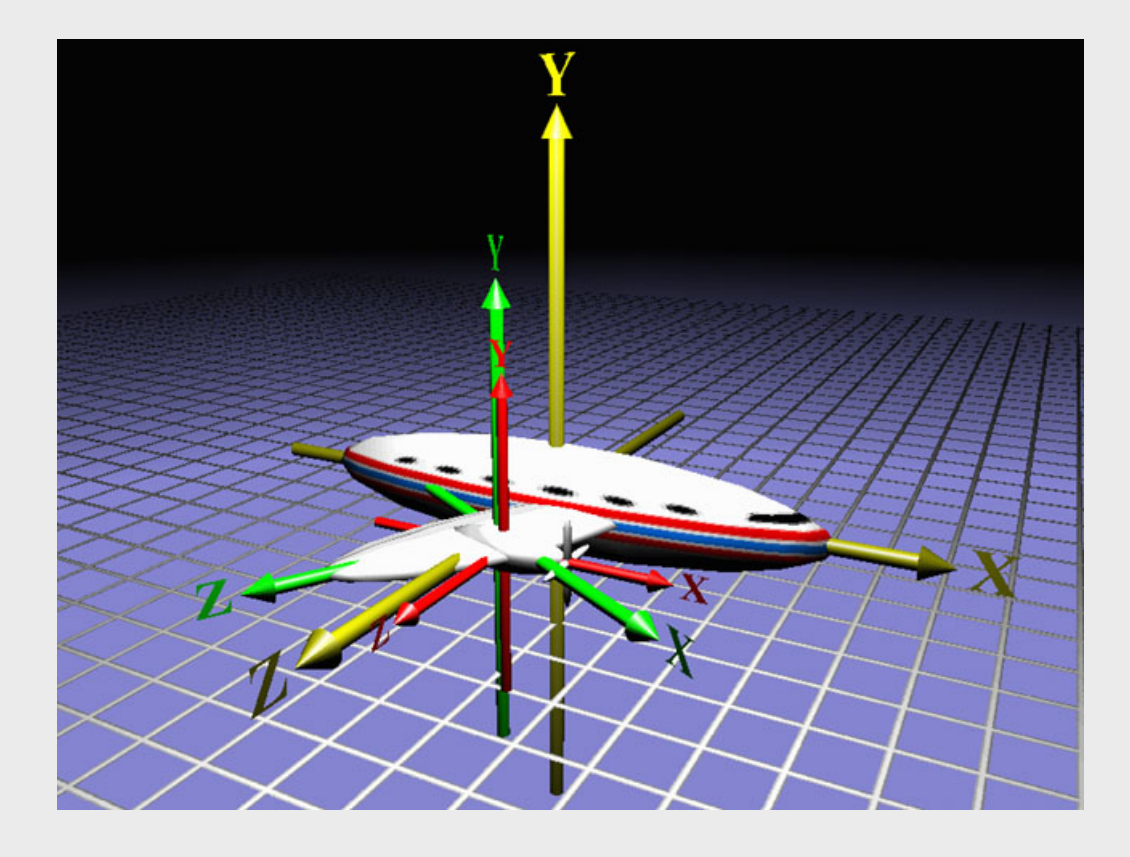

TWi Feb 15

# Using the coordinate system

• When these parts are assembled, this transposes the childrens shapes into the parents coordinate system

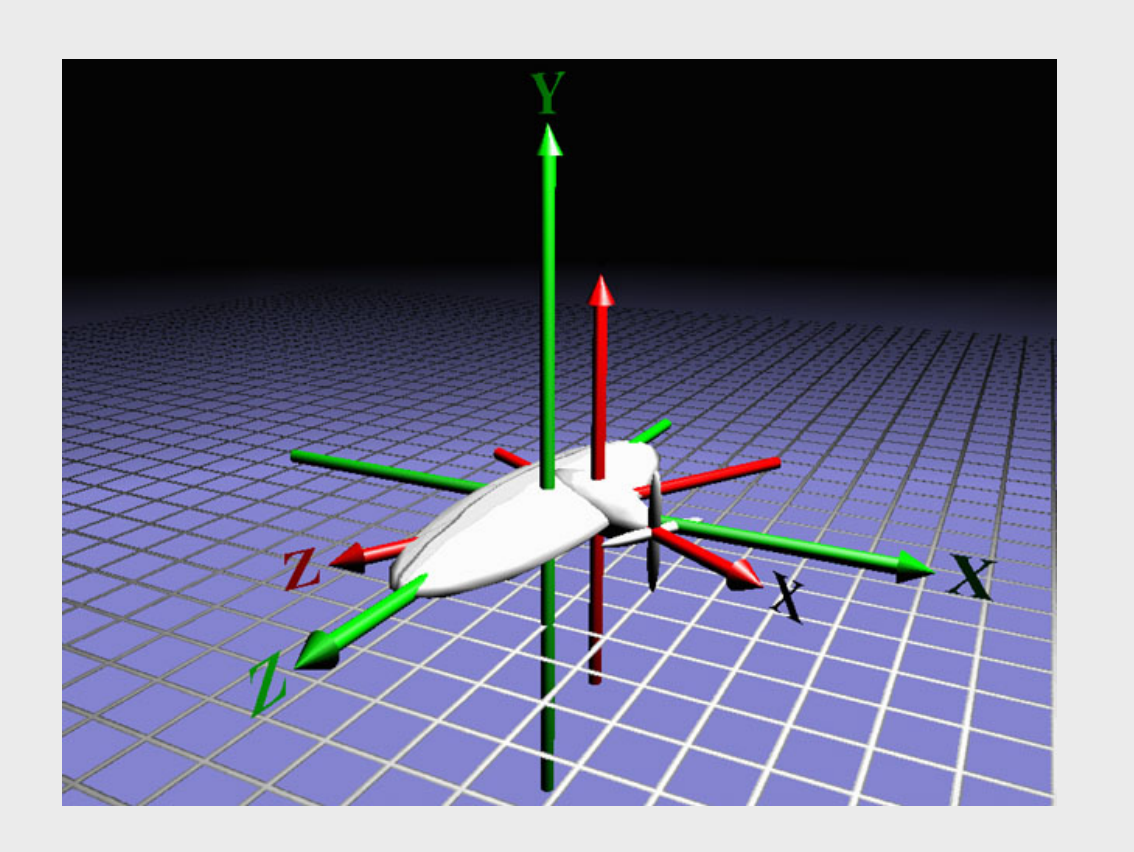

TWi Feb 15

### Using the coordinate system

• And so on, until we have built the plane

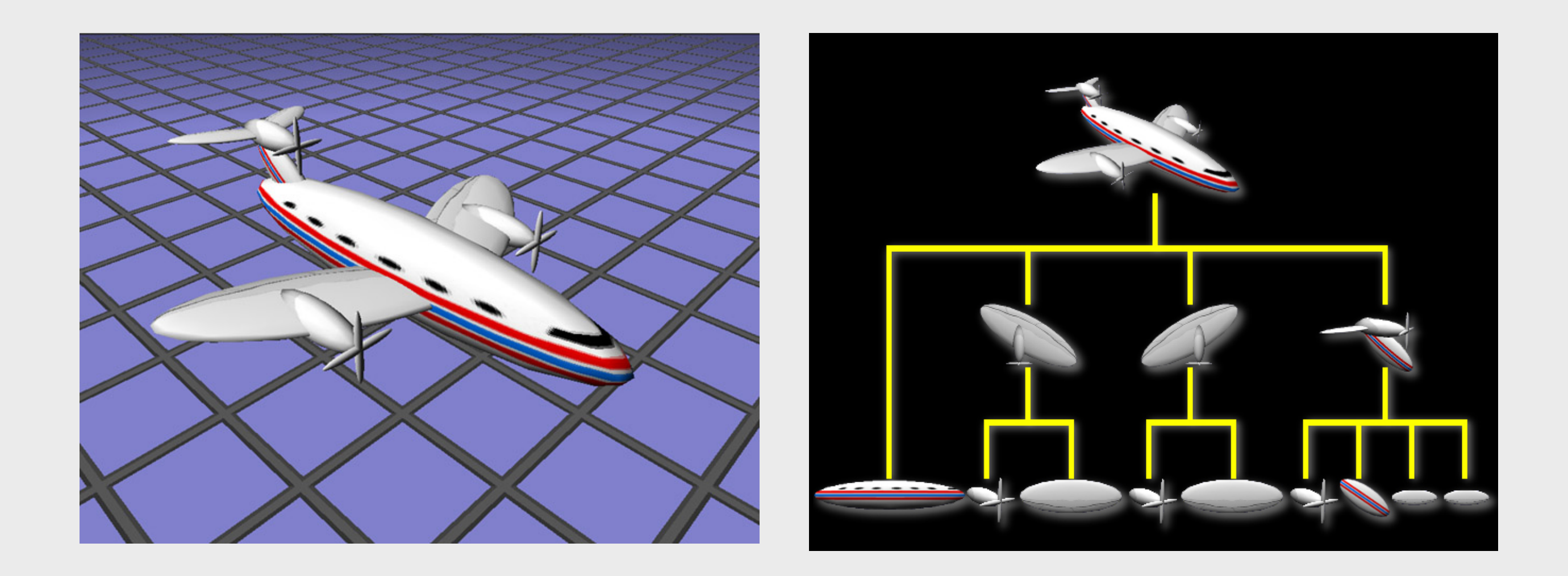

# Transformations

- Every spatial has a *Transform* component
- The Transform represents the *translation*, *rotation* and *scale* of the spatial

# Identity

- By using the method loadIdentity(), the transform is set to Identity
	- No translation in X, Y or Z
	- No rotation
	- $-$  A scale factor of 1 on X, Y and Z

### Positioning in a coordinate system

- A vector moves the coordinate system – Right-hand coordinate system
	- $A$  Vector3f holds the X,Y and Z distance

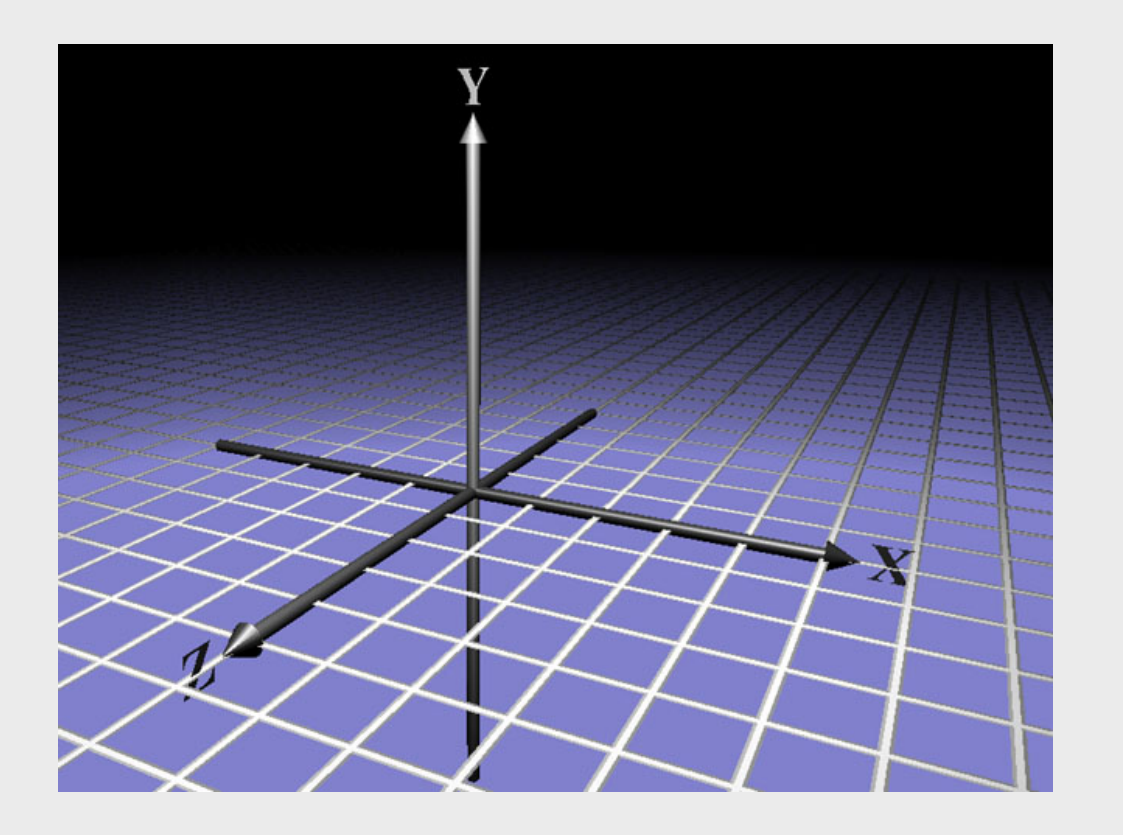

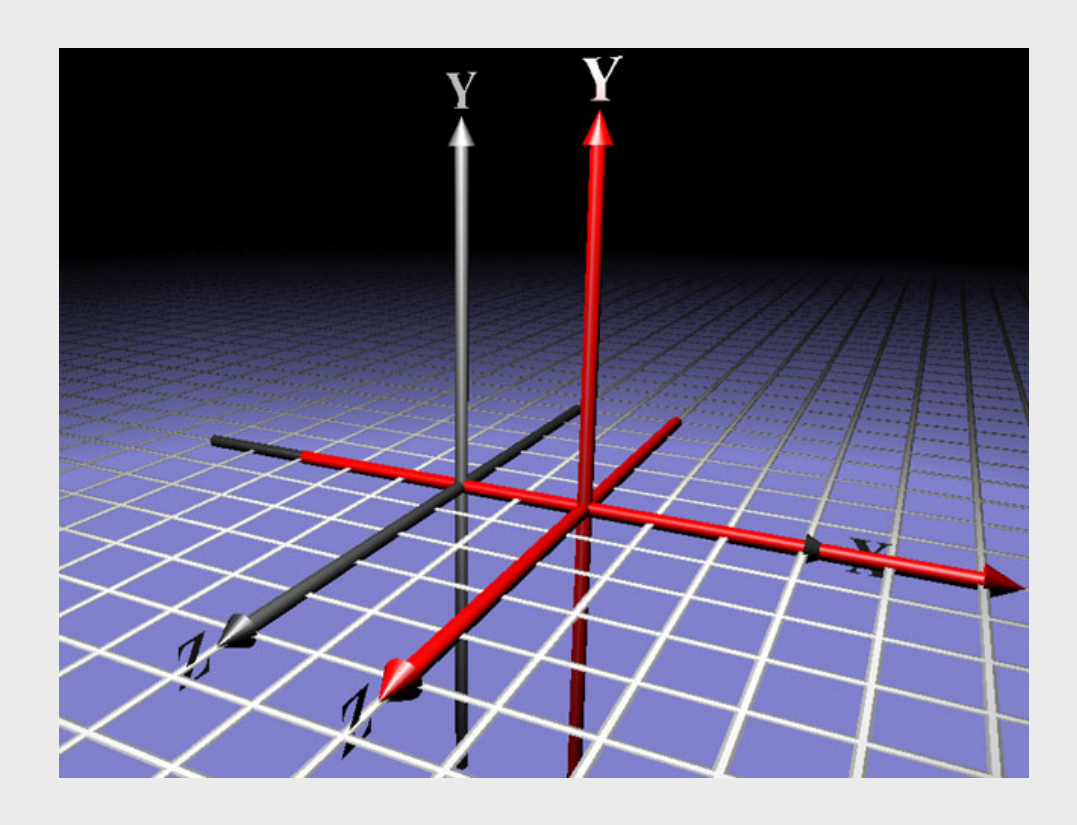

### Translation example code

• Build the geometry

Geometry geom = new Geometry("geom", mesh);

• To move the geometry  $+1.0f$  in the x-direction we need a Vector3f

Vector3f trans = new Vector3f(1.0f,  $0.0f$ ,  $0.0f$ );

• This translation must be applied to the geometry geom.setLocalTranslation(trans);

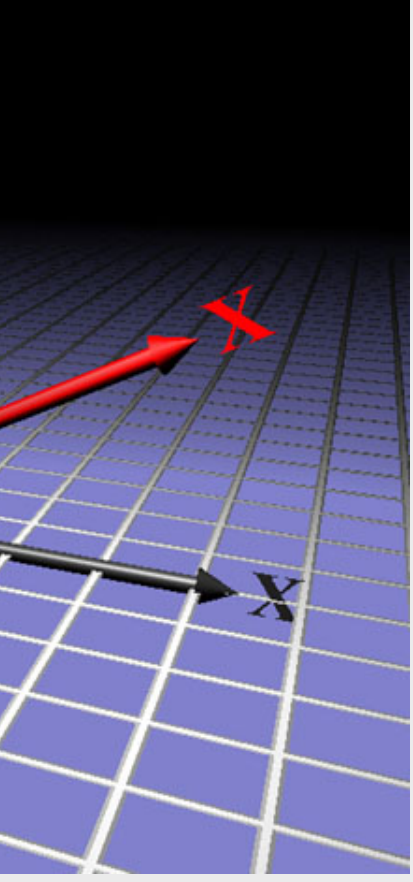

### Rotate a coordinate system

- Rotate around x,y or z and an axis
- Rotate around axis

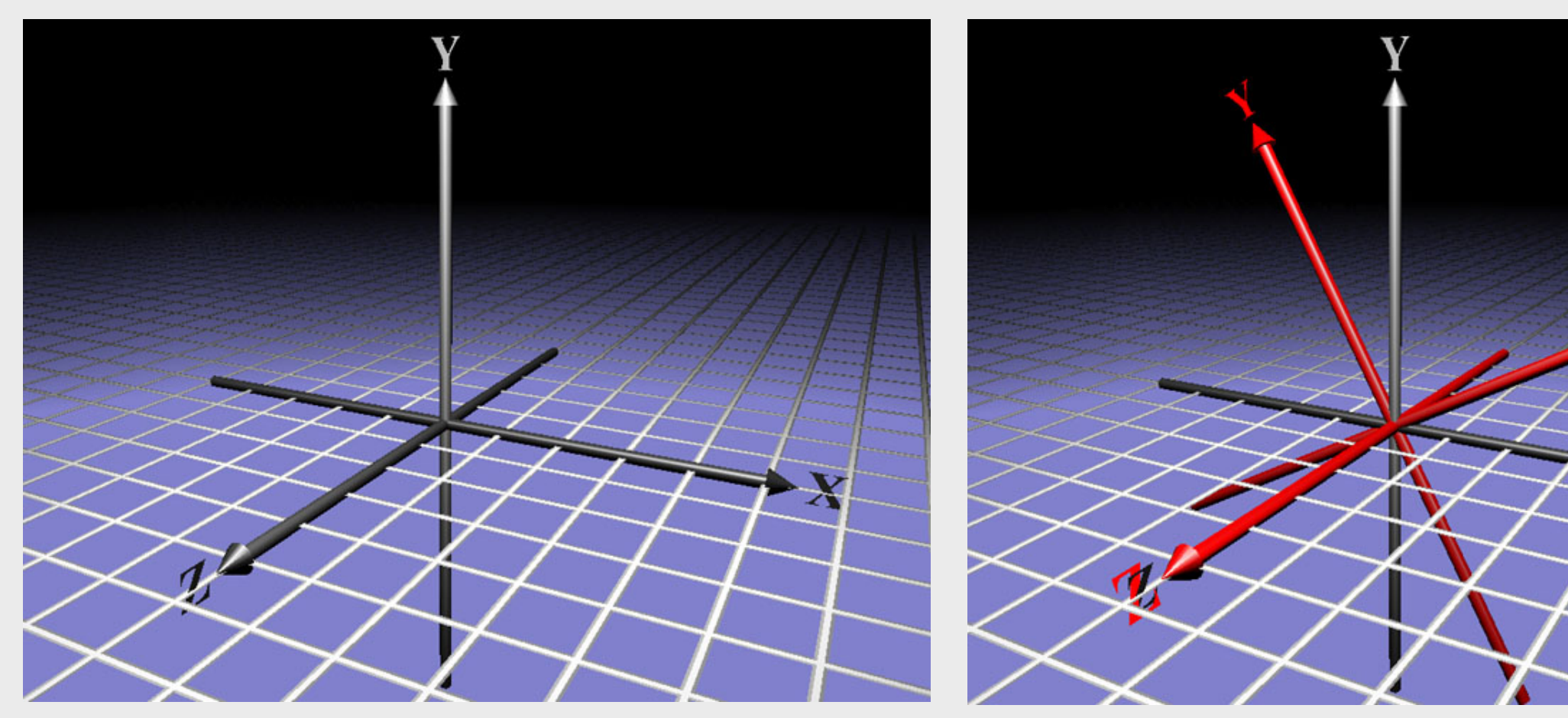

# Rotation, simple example

• Create the geometry

Geometry geom = new Geometry("geom", mesh);

• Develop a 3D Transform for rotation around yaxis 45 degrees.

• Set the rotation to the geometry geom.setLocalRotation(quat);

Quaternion quat = new Quaternion( );

quat.fromAngleNormalAxis((float)Math.PI/4, Vector3f.UNIT\_Y);

# Scaling a coordinate system

- By scaling we increase or decrease the size of a coordinate system and the shapes to the coordinate system
	- Normal scale is 1.0f
	- To scale equally much in x, y and z we can scale with a simple scale factor

void setLocalScale ( float scale );

– Or we can use individually scaling factors for each axis void setLocalScale (Vector3f scale);

# Scaling, example code

- Create the geometry Geometry geom = new Geometry("geom", mesh);
- Create a Vector3f to scale with different values in the x.y and z axis Vector3f scale = new Vector3f(1.3f,  $0.5f$ , 1.0f);
- Set the local scale for the geometry geom.setLocalScale(scale);

### Modification of parts of transform

- Modification of parts of an existing transfom
	- The other parts of the transform is untouched
	- Is used to combine translation, rotation and scaling
- void setTranslation(float x, float y, float z);
- void setTranslation(Vector3f trans);
- void setRotation(Quaternion quat);
- void setScale(float scale);
- void setScale(Vector3f scale);

### Tranform points

• It is possible to transform points from one coordinate system to another

• jME uses Vector3f to represent both points and vectors.

Vector3f transformVector(Vector3f in, Vector3f store)

### Hello Rotation

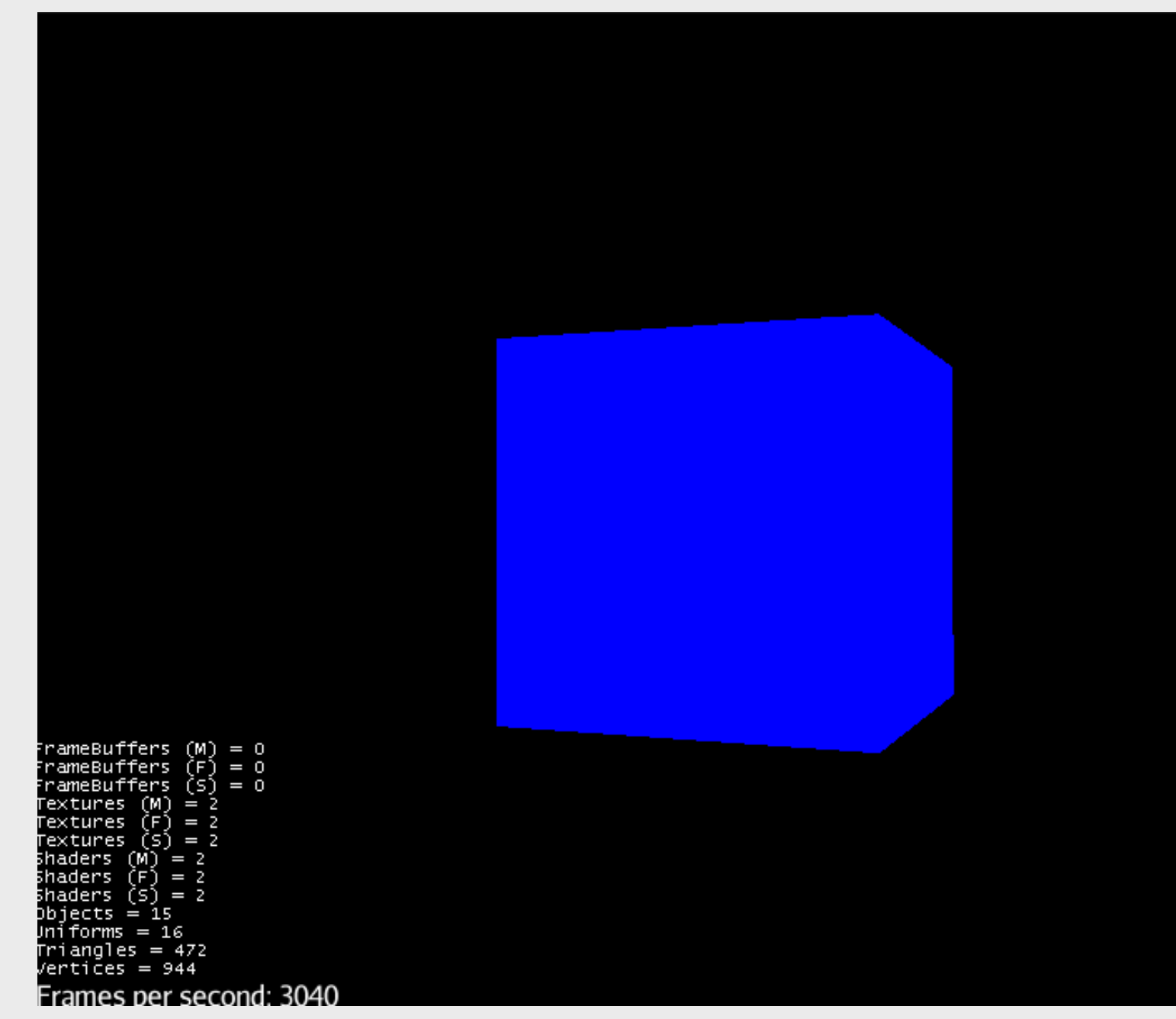

TWi Feb 15

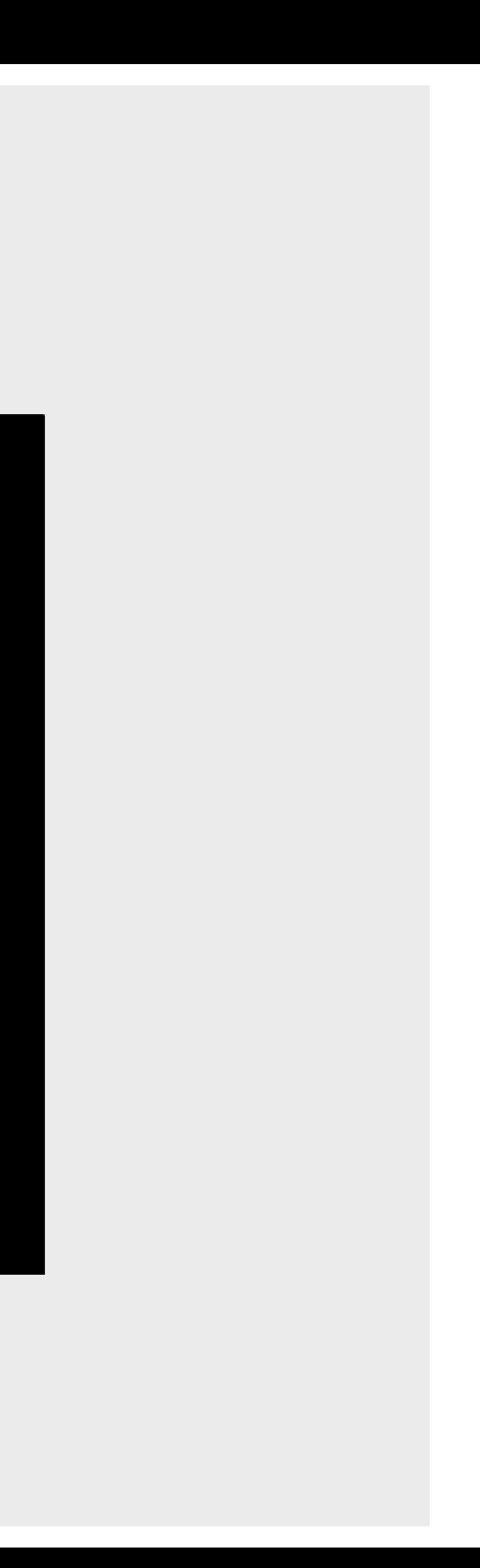

### HelloRotation.java